# **How to torrent with VPN: step-by-step instruction**

### **Step 1: Find the Best VPN for Torrenting**

Don't think you need to spend days to find the best VPN for torrenting. We have rated top VPN services for you. All you need to do is to follow the instructions below to…

### **… get the best VPN for torrenting.**

- 1) **Select** a VPN from the rating of the best VPNs for torrenting 2018. This time it's ExpressVPN.
- 2) **Go to the official website** of the VPN provider by a simple click. See the screenshot below.

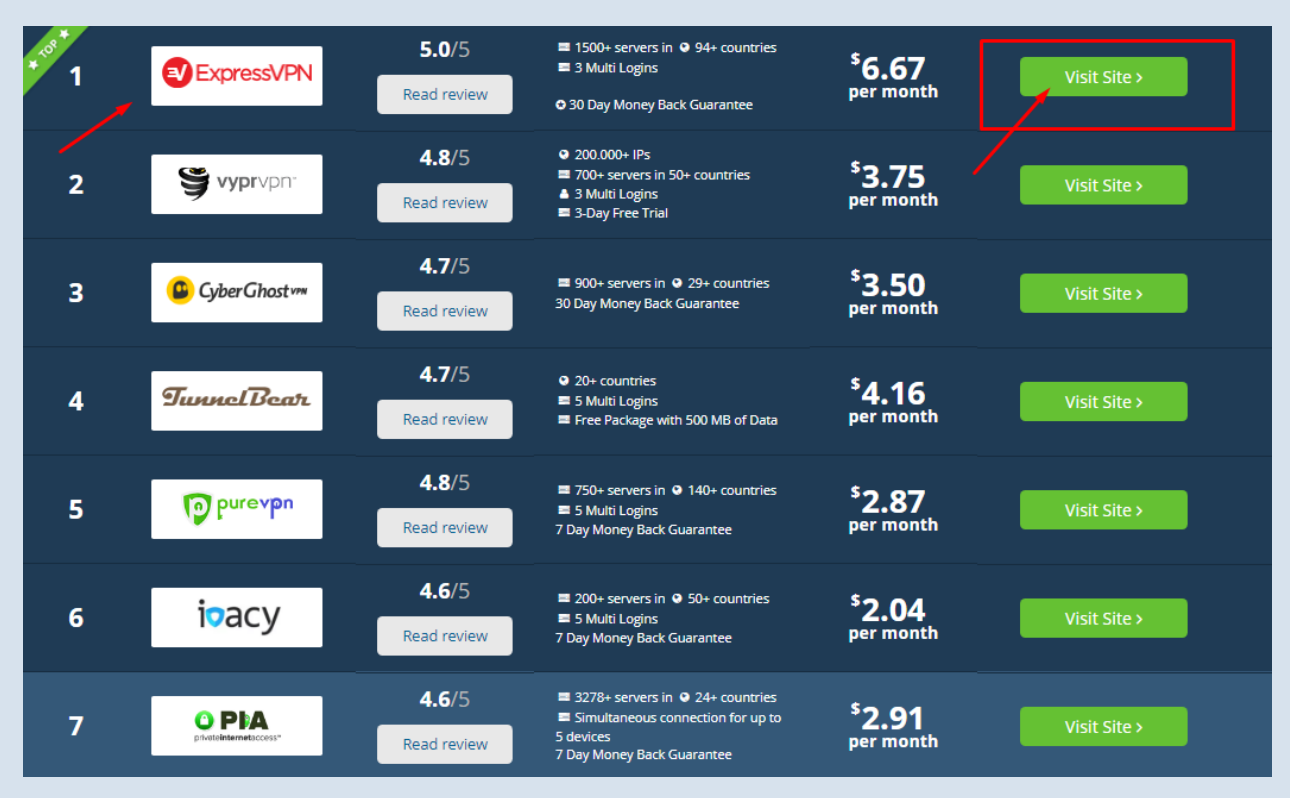

# 3) **Find the section with the tariff plans** and choose the one that suits you most of all.

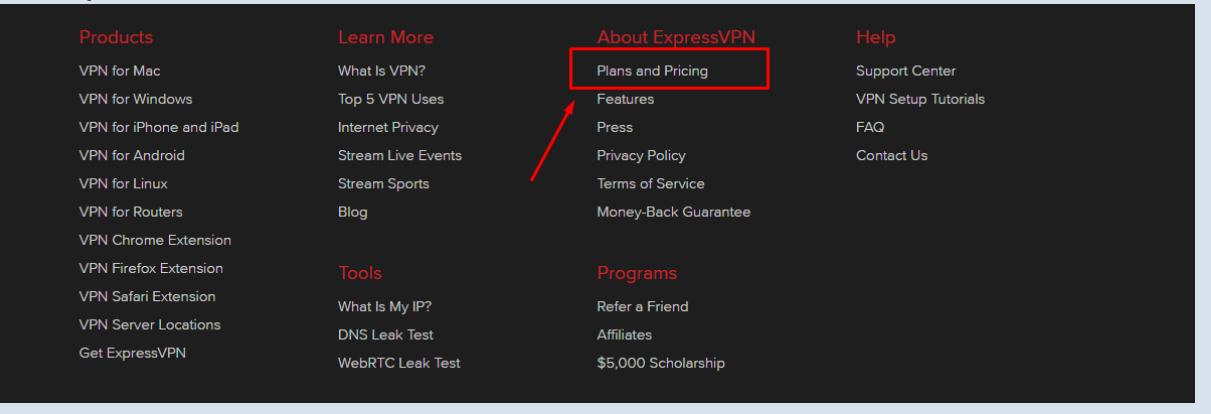

### Then subscribe for the chosen plan.  $4)$

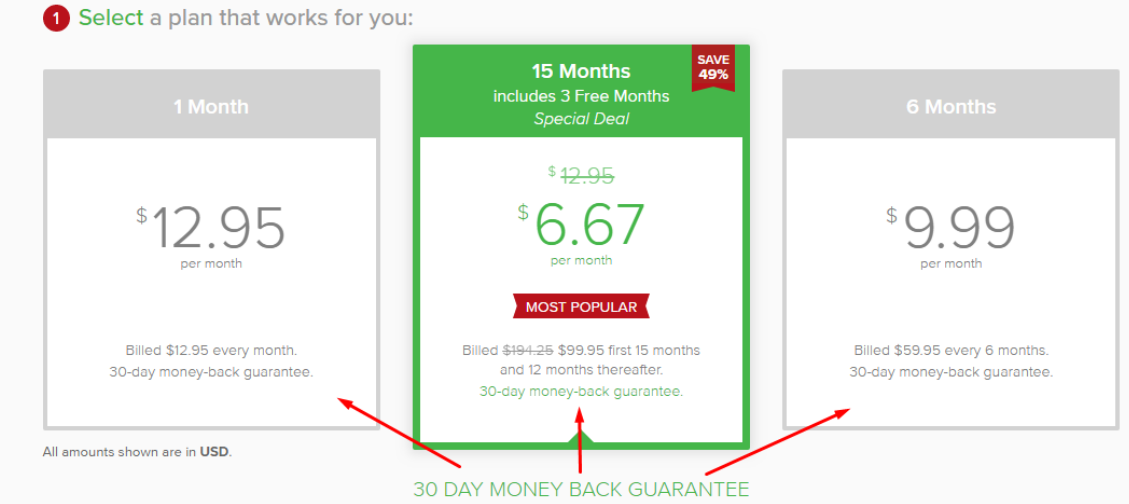

## 5) You need to create an account and choose you will pay for it.

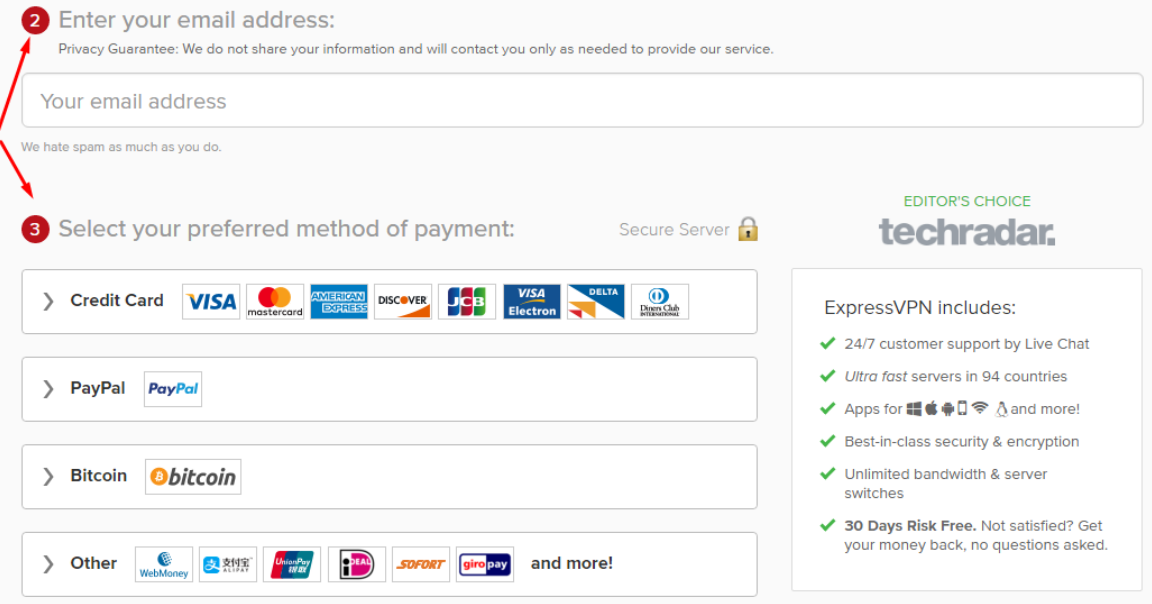

# 6) Download the app compatible with your device.

### VPN for Mac **VPN** for Windows VPN for iPhone and iPad **VPN** for Android VPN for Linux **VPN** for Routers VPN Chrome Extension VPN Firefox Extension **VPN Safari Extension VPN Server Locations** Get ExpressVPN

What Is VPN? Top 5 VPN Uses **Internet Privacy** Stream Live Events **Stream Sports** Blog

What Is My IP? **DNS Leak Test** WebRTC Leak Test

Plans and Pricing Features Press **Privacy Policy** Terms of Service Money-Back Guarantee

Refer a Friend

\$5,000 Scholarship

Affiliates

Support Center **VPN Setup Tutorials** FAQ Contact Us

7) **Set up the downloaded ExpressVPN app** and be ready to use it for torrenting.

### **Step 2: Download a torrent client**

You know that in order to be able to download torrent files from torrent trackers, you need to have a torrent client on your computer. Have a look how you can …

… download and set up uTorrent client for Windows.

1) Go to the official website of uTorrent and click ''Free download for Windows'' on their home page.

*Note:* they offer a Pro version, which is paid, but if you are not an avid torrent user, free one will be quite enough for you.

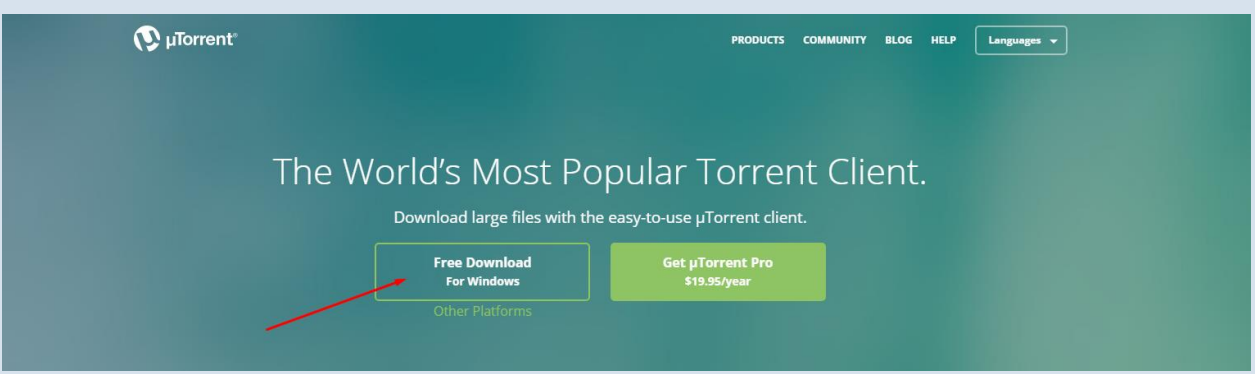

2) After the client is downloaded, click ''Finish installation'' to launch the process of installation.

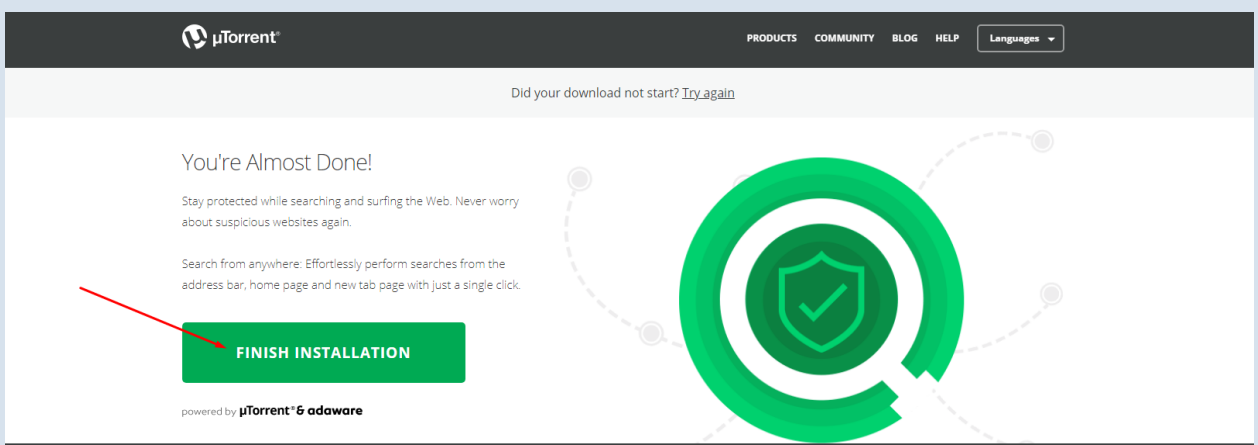

3) Follow the instructions of the client and accept the Terms of Service to finish the installation.

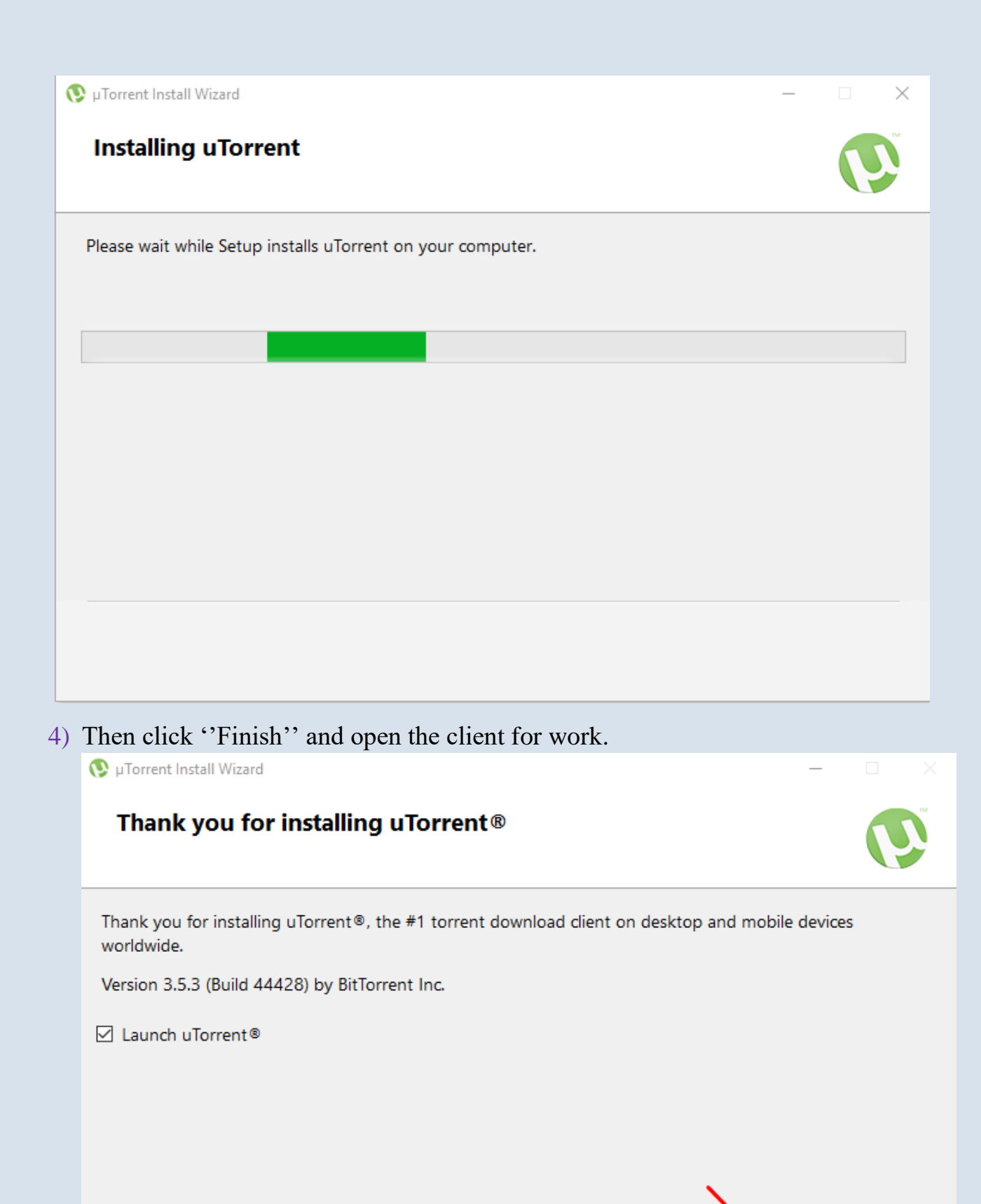

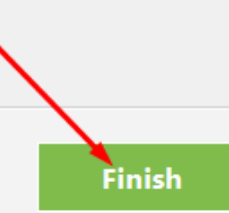

### **Step 3: Do tests before torrenting via VPN**

Be sure your VPN works well for torrenting. Conduct the following tests to know if the VPN service suits you.

### *Test 1: What's my IP*

- 1) Turn your VPN on and change your true IP.
- 2) Go to the torrent tracker you are going to use for torrenting.
- 3) Open our [''What's my IP''](https://www.bestvpnrating.com/ip) page and check your IP address and location. If it is not your true geo-location and IO, then your VPN doesn't leak IPs.

### *Test 2: Speed Test*

- 1) Turn your VPN on and change your true IP.
- 2) Go to the torrent tracker you are going to use for torrenting.
- 3) Start downloading any torrent you want.
- 4) Visit our [''Speed test''](https://www.bestvpnrating.com/speed-test) page.
- 5) Click ''Star testing speed''.

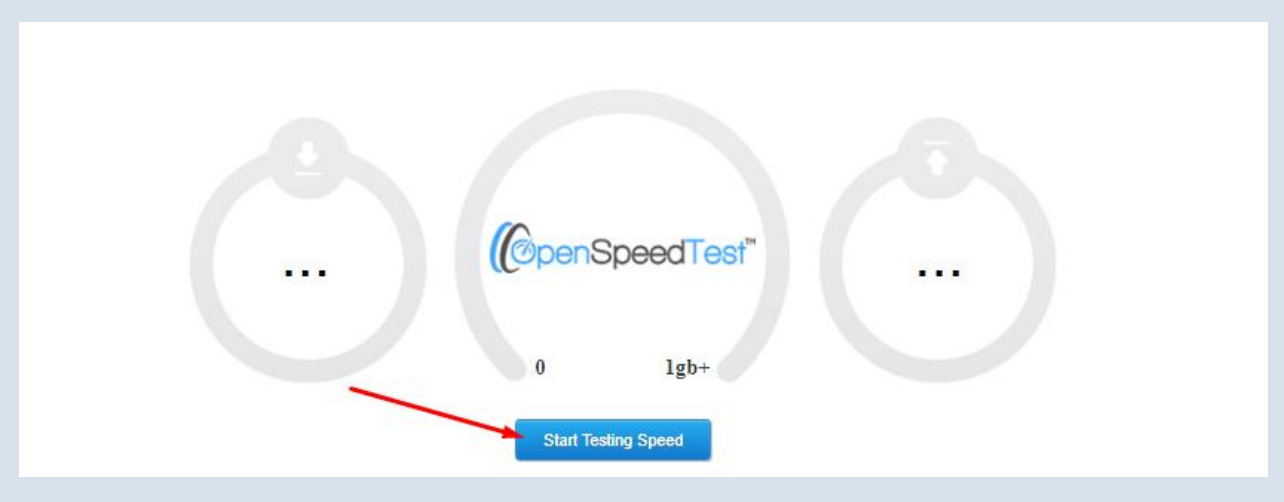

6) Check the results.

## *Test 3: IP Download test*

You can also check if something is downloaded from your real IP address with the help of our IP download test.

- $\sqrt{\phantom{a}}$  Just go to our  $\cdot$  IP download test'' page.
- $\sqrt{\ }$  The system will define your IP.
- $\sqrt{\phantom{a}}$  Click "View" and see the results.

# *Was it helpful? Then download the instruction to have at hand!*